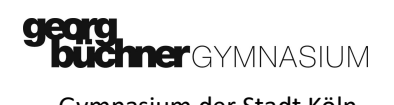

## Einstellungen zur Nutzung der SchulMailAdresse

#### Mailbrowser online

https://webmail.schulen.netcologne.de/

#### Mailprogramm einrichten

Zum Abruf von Mails (IMAP oder POP3) und zum authentisierten Versand von Emails (SMTP) verwenden Sie bitte den Login-namen: vorname.name@schulen-koeln.de

#### Einstellungen des Mailclients:

Rechnername für eingehende Mail: (POP3) mail.schulen-koeln.de (Port: 110) (IMAP) mail.schulen-koeln.de (Port: 143) Rechnername für ausgehende Mail: (SMTP) mail.schulen-koeln.de (Port: 25 oder 587)

#### Kennwort ändern

Das Kennwort kann über den Mailbrowser online geändert werden. Das Kennwort zur Erstanmeldung und jedes neu vom Administrator oder Dienstanbieter zur Verfügung gestellte Kennwort sollte unverzüglich geändert werden.

Bei Fragen zur Schulmail oder Problemen bei der Nutzung bitte eine Information unter Angabe von Vorname, Name, Klasse an schulmail@gbg.koeln

### Beispiel Kontoeinstellungen in Outlook:

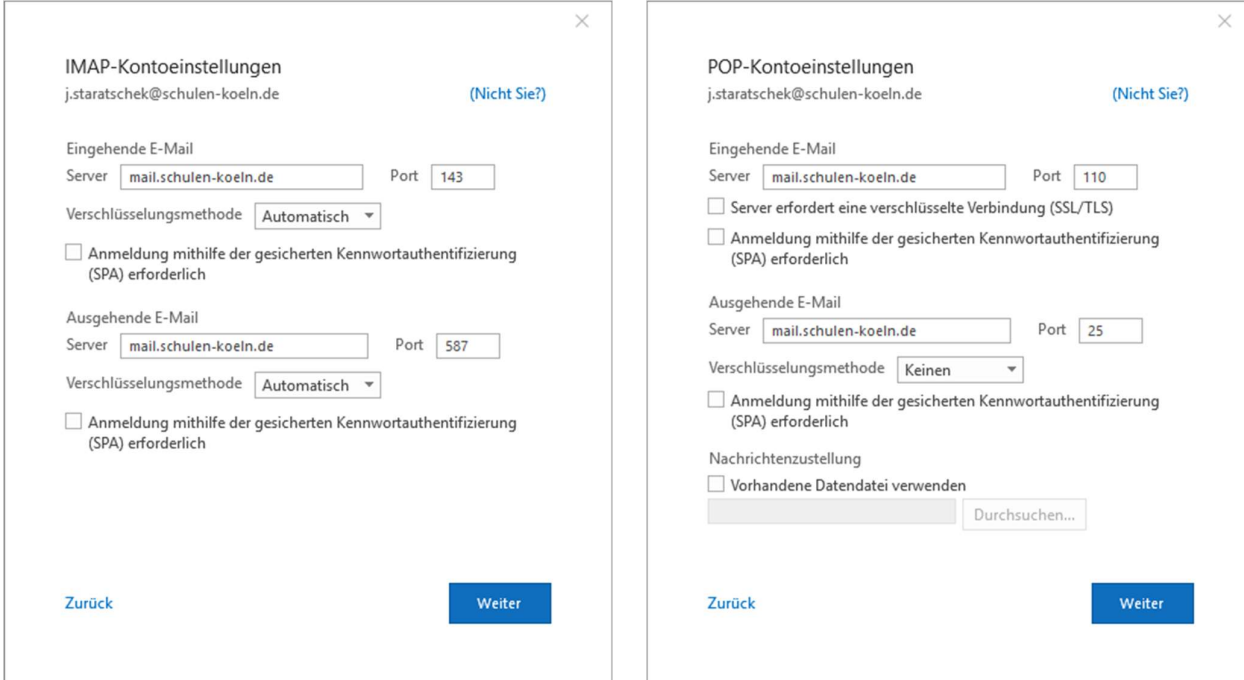

IMAP hat den Vorteil, dass man mit mehreren Geräten synchron zugreifen kann und der Verbindungsweg sicherer ist.

# Kennwort ändern

Zum Ändern des Kennworts

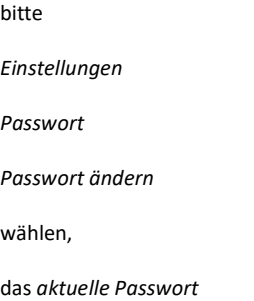

eingeben und ein neues starkes Passwort wählen.